## **Sicherheitseinrichtung ausgefallen wird angezeigt aber Sie haben noch keine RKSV-Chipkarte**

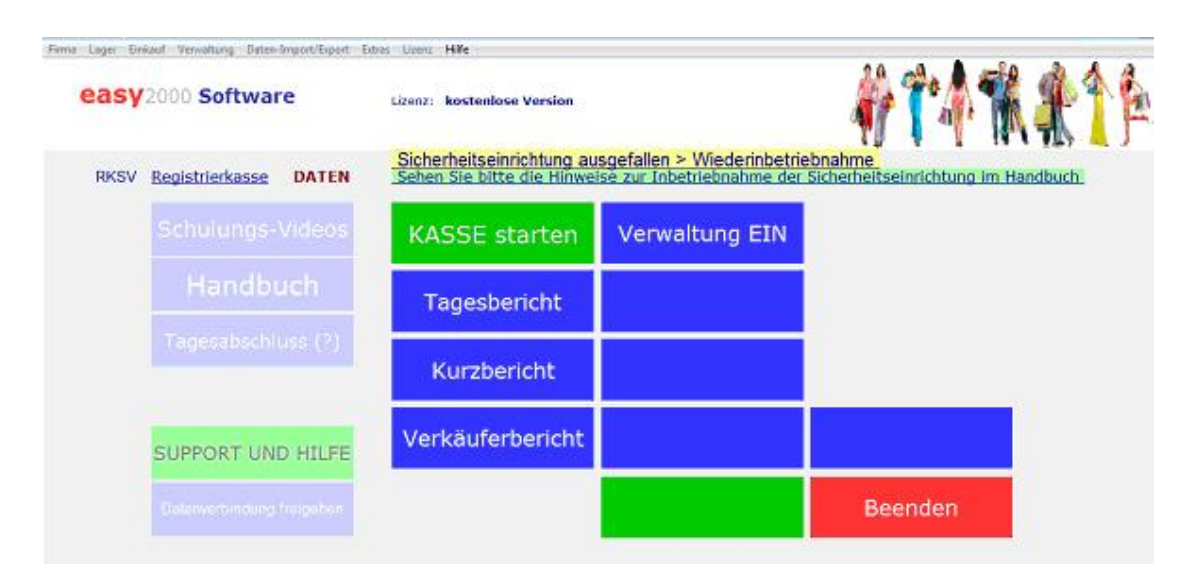

Wenn Sie noch keine RKSV-Chipkarte haben, aber bereits das Datenerfassungsprotokoll für den Startbeleg angelegt haben erscheint obige Meldung.

## **Die Meldung kann wie folgt deaktiviert werden.**

- 1. wählen Sie [Verwaltung EIN] und oben in der Menüleiste "Extras / Explorer öffnen"
- 2. löschen Sie die Datei "DATEN\_RKSV.DEP"
- 3. klicken Sie auf die gelbe Meldung "Sicherheitseinrichtung ausgefallen ..."
- 4. klicken Sie bei den Meldungen auf OK und dann auf [Verwaltung AUS]
- 5. die Kasse kann jetzt wieder ohne Sicherheitseinrichtung gestartet werden

## **Führen Sie die obigen Schritte nur durch, wenn Sie noch nicht über eine RKSV-Chipkarte verfügt haben!**

Bestellen Sie eine Chipkarte: <http://www.easy2000.net/RKSV-CHIP2017.htm>

Mit der Chipkarte nehmen Sie dann die Sicherheitseinrichtung in Betrieb:

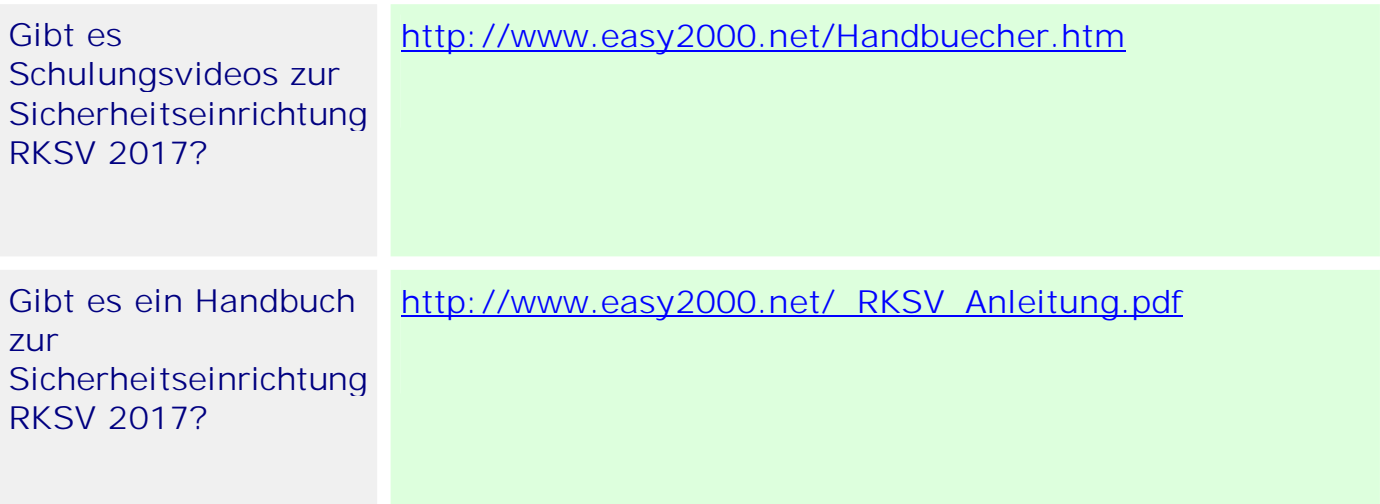